**LICATION** 

nö://media

## ED:ON App

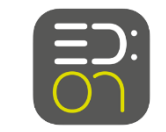

Voraussetzungen und Installation der App

• Anforderung iOS ab Version 11.0

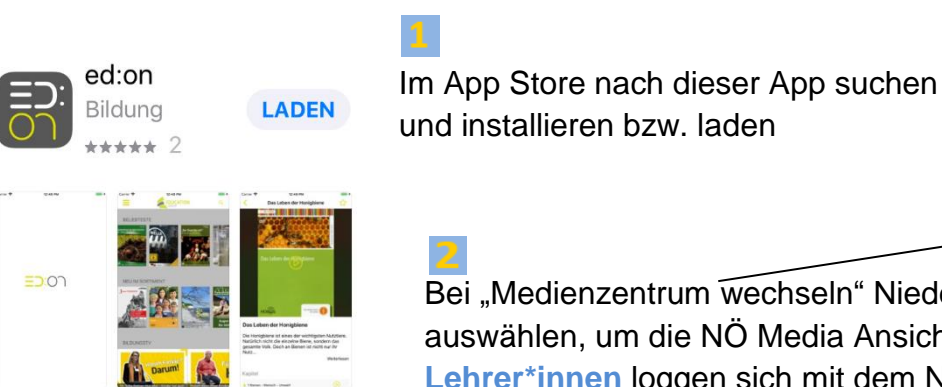

Bei "Medienzentrum wechseln" Niederösterreich auswählen, um die NÖ Media Ansicht zu erhalten. **Lehrer\*innen** loggen sich mit dem NÖ Media Account ein. **Schüler\*innen** wählen Link eingeben aus.

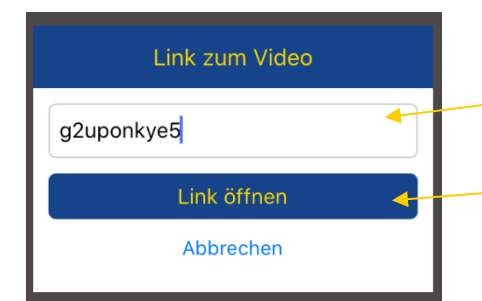

Die **Schüler\*innen** geben hier den **Token** (eine Zahlen-Buchstabenkombination), den sie von den **Lehrer\*innen** erhalten haben, ein und klicken danach auf Link öffnen. (Buchstabeneingabe: egal ob Groß- oder Kleinbuchstaben). Das Video wird dann sofort abgespielt.

## Wie kommen die **Lehrer\*innen** zum **Token**:

Sobald ein Film in der Playlist ist, bzw. durch Medium teilen automatisch in die Playlist gegeben wird, MUSS dieser Film hier durch Anklicken ausgewählt werden. Dadurch entstehen am Ende der Seite der Teilen-Link bzw. der Token. Sie sind für 10 Tage gültig und können aktualisiert werden.

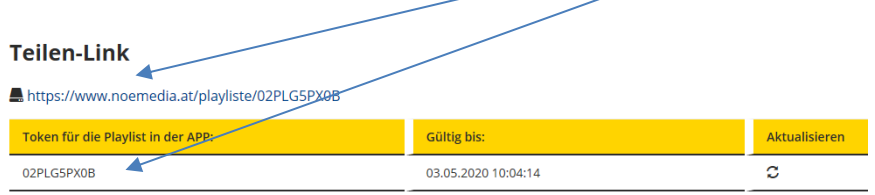

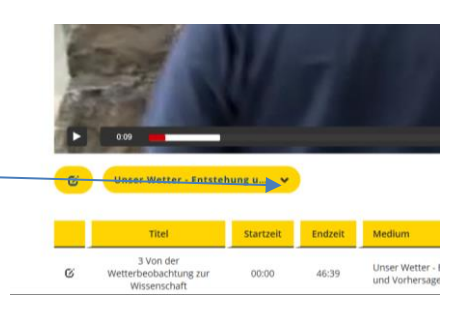